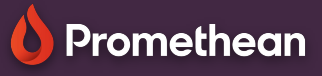

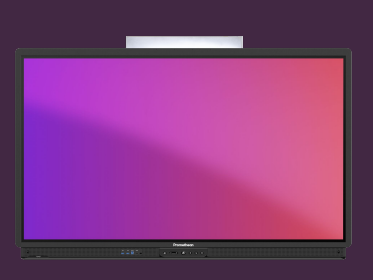

## **DESKTOPOVÁ APLIKACE PROMETHEAN**

Přečtěte si, jak začít s aplikací Promethean Desktop pro Windows, Mac OS a Chrome OS.

## **Aplikace Promethean Desktop**

Desktopová aplikace Promethean vám poskytuje nové a intuitivní způsoby práce s vaším ActivPanel 9 Premium. Začněte stažením a instalací aplikace z OnePrometheanworld.com.

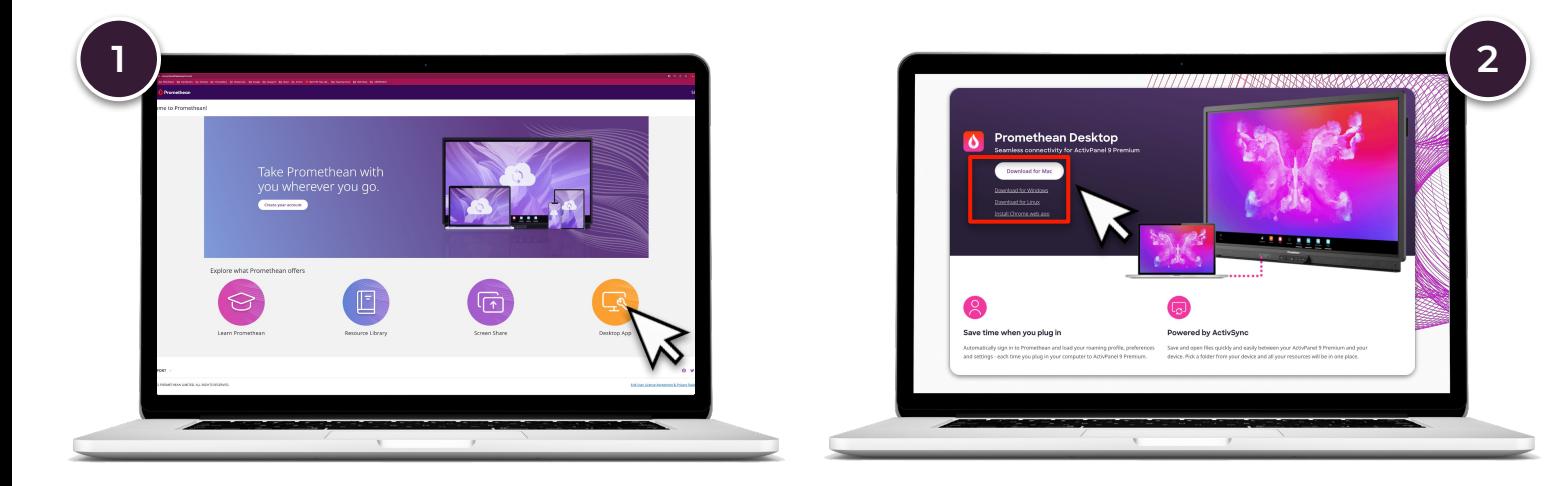

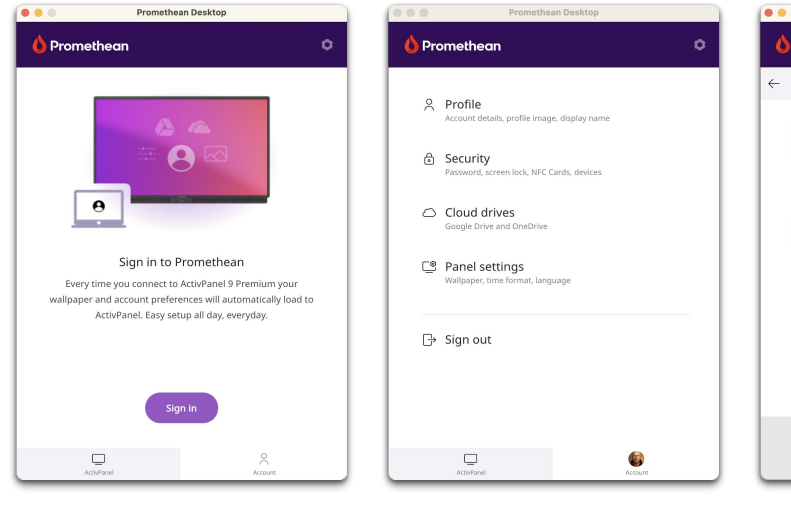

Přihlaste se a připojte aplikaci ke svému účtu Promethean.

Spravujte svůj profil, cloudové úložiště, nastavení zabezpečení a zobrazení.

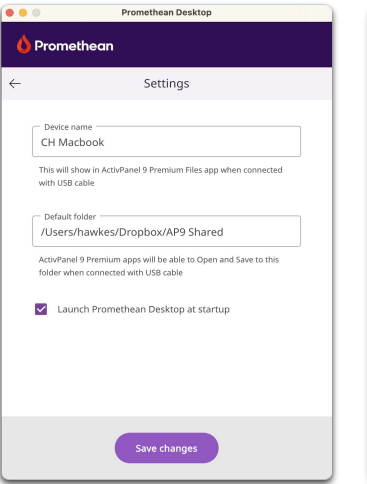

Nastavte v zařízení složku, kterou chcete sdílet přes ActivSync, která vám umožní stahovat a ukládat přímo do vašeho zařízení z ActivPanelu.

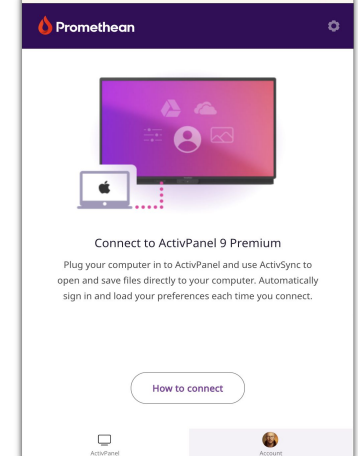

Připojte své zařízení k ActivPanelu pomocí HDMI+USB nebo USB-C a .<br>budete automaticky přihlášeni k panelu.

Odpojením kabelu (kabelů) se odhlásíte.